# **STUDENTS MUST KNOW**

## e-registration process

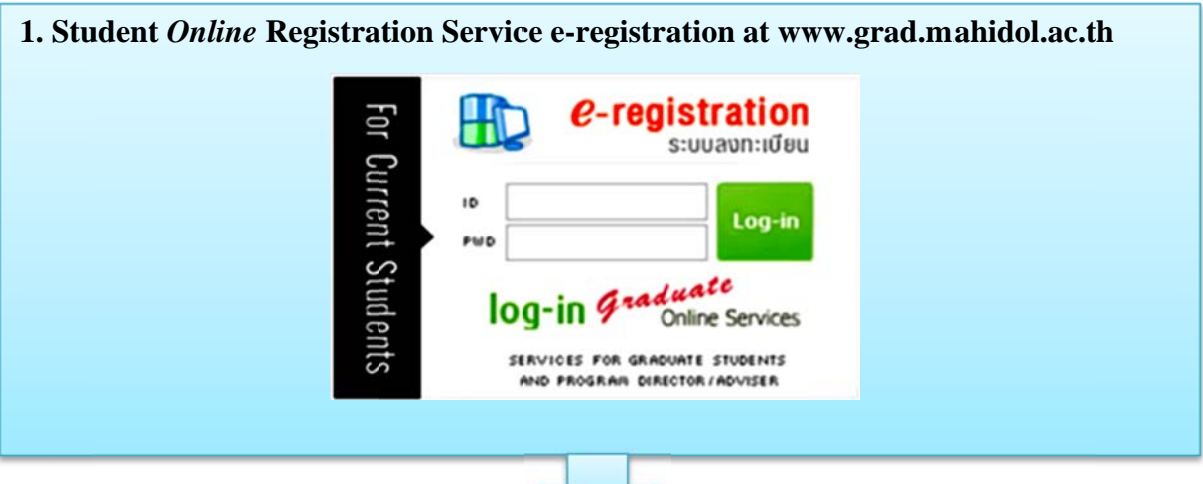

## 2. Apply for access to e-registration (New Students only)

- 2.1 Log-in to "e-registration" and go to "To Register, Enter Student ID"
- 2.2 Enter your Student ID / Password
- 2.3 Enter your e-mail Address
- 2.4 "Activate Link" notification will be sent to the student's e-mail
- 2.5 Click the link received in your e-mail to activate system and begin the registration process

#### 3. Prior to registering on-line, student should check:

- 3.1 Essential information
	- (1) Schedule of Course Registration and Fee Payment at the "Current Students" menu and choose Academic calendar topic
	- (2) Class Schedule Academic Year 2015 at the "Current Students" menu and choose Class Schedule topic
	- (3) Curriculum Structure at the "Prospective Students" menu and choose Curriculum topic
	- (4) Tuition and Fees at the "Current Students" menu and choose Tuition and Fees topic
- 3.2 meet your advisor to get recommendations about course registration

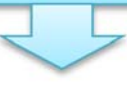

#### 4.e-registration process

Student should log-in and provide the necessary registration information by following the steps below:

- 4.1 Check the e-mail  $\Box$  box, if you find it necessary to make any changes to your e-mail.
- 4.2 Type in the first two (2) or three (3) characters of your advisor's name (in English), example: So or Ras, etc., then select the advisor's name and faculty from the list provided.
- 4.3 Specify source of scholarship funding (if any)
- 4.4 Select one of the following: Course / Thesis / No Course Taken / Voluntarily **Suspend Studies**
- 4.5 Specify the course (s) you are registering for and check the tuition fee
- 4.6 Specify the registration category: Credit or Audit
- 4.7 Check and ensure the accuracy by clicking "Next"
- 4.8 Final Process Click "Register" to confirm the final step of e-registration

#### 5. Check and reconfirm registration data

- 5.1 The registration section requires at least 3 working days for officer to inspect and process registration information.
- 5.2 The Advisor will require not more than 7 days to process and get approval.
- 5.3 If any errors are found in the data or information provided, the registration officer will return the registration form to student via e-mail.
- 5.4 Student must immediately correct the discrepancies and return the corrected information via e-registration.

#### 6. **Ch ecking regi istration st tatus**

6.1 Once registration information has been submitted, student needs to check registration status at e-registration:

- $\triangleright$  Waiting for approval from registration officer
- $\triangleright$  Waiting for approval from registration advisor
- $\triangleright$  Edit registration form
- $\triangleright$  Waiting for generating Invoice

6.2 The e-registration system will send a notification "Invoice is completed" to student via e-m mail.

> "Invoice is completed" notification will allow student to print the invoice and course list. This should be downloaded and printed to present as proof of registration and make fee payment.

## **7. Tuition fee payment**

- 7.1 Cash payment is to be paid according to the amount displayed on the invoice at the bank counter. (Invoice amount does **not** include the bank charge of 10 baht that must be paid by the student.)
- 7.2 Once the bank official has signed and stamped the invoice, it can be used as a receipt.
- 7.3 Payment can also be made via the student's internet or ATM banking accounts.
- 7.4 Payments can be made at the following authorized banks as prescribed by the Faculty o f Graduate Studies.
	- Siam Commercial Bank Public Company Limited
	- Thai Military Bank Public Company Limited
	- Bank of Ayudhya Public Company Limited
	- Bangkok Bank Public Company Limited
	- Krung Thai Bank Public Company Limited
	- Thanachart Bank Public Company Limited
- 7.5 If payment is overdue, student will be charge late payment fee of 2,000 baht.
- 7.6 Student can download invoice and print out the invoice for late payment of 2,000 baht at the e-registration and then make late fee payment at the bank.

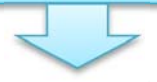

#### **8. To check the p payment st tatus**

time for payment to clear the accounting system. Student can enter the e-registration system and check the payment status. If "Paid" is appeared, the registration and fee payment process is complete. Once student has paid fees, it will take approximately 3 working days processing

# **Caution n**

- $\triangleright$  Students must click "Register" to confirm the course registration.
- > Once registration information has been submitted, student need to check registration status at e-registration.
- $\triangleright$  Check fee payment deadline, if payment is overdue, student will be charged 2,000 baht.

#### **Contact**

To obtain advice or details regarding registration or educational fees, please contact Educational Services on the 1<sup>st</sup> floor of the Faculty of Graduate Studies, Mahidol University, Salaya on Monday to Friday from 8:30 a.m. to 4:30 p.m., or phone 0-2441-4125-39 extension 109-113 and 123 or 0-2441-0182-3 e-mail: chanidapha.sut@mahidol.ac.th

July y 3, 2015